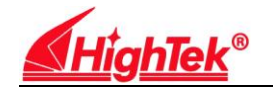

## **HighTek 1004D** 多串口卡使用说明书

HighTek 1004D 四串口扩展卡, 是通过 PCI 总线扩展 4 个串行 (RS422/485) 通道, 接口方 式通过跳线设置,可以使您的计算机与 422/485 接口的设备如仪器、仪表、门禁机等方便的连 接; 产品支持 32 位/64 位 PCI 总线, 具备 PNP(Plug and Play)即插即用功能, 无须设置中断与 IO 地址(由 PCI BIOS 自动分配);另外每个端口提供 16 个字节的收/发 FIFO 缓存,串行口 (422/485)全部具备浪涌保护功能以及光电隔离功能。

## **1**、产品性能指标

| 电气接口 |              | RS-422/485                                    |
|------|--------------|-----------------------------------------------|
| 物理接口 |              | 4个DB-9 (针)                                    |
| 信号线  | RS422        | $T_{+}$ , $T_{-}$ , $R_{+}$ , $R_{-}$ , $GND$ |
|      | <b>RS485</b> | A, B, GND                                     |
| 浪涌保护 |              | 1500V, 600W                                   |
| 光电隔离 |              | 连续 2500V, 脉冲 7KV                              |
| 串口速率 |              | $50 \sim 115200$ bps                          |

**2**、HighTek 1004D 的 RS422/485 串口在 DB-9 针头上的针脚定义如下:

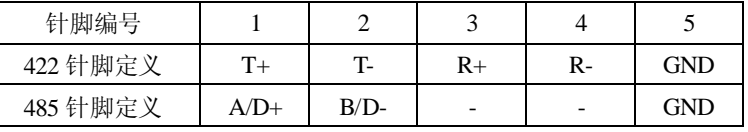

**3**、跳线设置,用户可以通过卡上的跳线自由设置 RS422/RS485 接口方式,设置方式如下图:

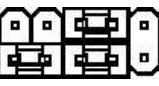

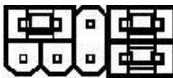

RS422 跳线设置 RS485 跳线设置

 $\overline{a}$ 

- 注: 422/485 方式的跳线设置方法在卡上已经标明。另外,在卡的背面还标有针脚定义。
- **4**、安装步骤

第一步: 关闭计算机

注意:在将 HighTek 1004D 安装于计算机之前,请关闭计算机电源。 否则,可能出现短路等非正常情况而对您的计算机以及 HighTek 1004D 卡造成损害。

第二步: 打开计算机机箱, 将 HighTek 1004D 卡插入已选定的 PCI 插槽

- 第三步: 用螺丝将卡固定于计算机机箱的 PCI 设备固定壁, 并拧紧螺丝
- 第四步: 重开计算机, BIOS 会自动为 HighTek 1004D 卡设置中断号(IRO), 以及 IO 地址
- 第五步:根据系统提示安装向导安装设备驱动程序
- 第六步: 在[系统属性]- [硬件]-[设备管理器]-[端口]菜单下检查虚拟端口号。
- 第七步: 在操作软件中选择对应的端口号, 设置波特率等参数, 连接设备即可使用。

注:**422** 方式使用时,**T+**接 **R+**,**T-**接 **R-**;**485** 方式使用时,**A** 接 **A/D+**,**B** 接 **B/D-**

## **5**、常见故障排除

- 1、HighTek 1004D卡在安装驱动程序时,系统无法检测到。请对硬件做仔细检查。如:
	- (1)卡是否已经插在您的计算机中。
	- (2)确认卡已经完全插入了您的计算机的PCI插槽。有时您所选用的PCI插槽有问题或 故障,此时请换一个PCI插槽,直到找到可用的插槽。
	- (3)有时您的计算机主机板已经没有可用的IRQ中断号。请进入您的计算机的BIOS系 统,并给所选择的PCI插槽分配一个可用的IRQ中断号。
- 2、 HighTek 1004D的驱动程序已安装完毕,但是无法正常收发数据。 硬件方面:
	- (1) 检查与设备的电缆线连接是否正确,详细内容参见第2章和第4章。
	- (2) 电缆线或计算机的主机板有问题。建议更换一条电缆线或更换一台计算机以 验证问题所在。
	- (3) 如果您的设备是RS422或RS485接口,请确认HighTek 1004D的串行接口是否已经 设置 成与您要求的接口相同。跳线设置方法参见第3节。

软件方面:

- (1) 请确认您的设备所要求的串行口参数是否与您的应用程序一致,如波特率、数 据 位、奇偶校验位、停止位等,以及是否需要流控和流控方式是否一致。
- (2) 如果您的应用程序是您自己编写的,请确认您的应用程序编写的正确性,如:调 用API函数时是否符合调用规则,等。有些情况,有问题的程序可能在打开某些 串口时正常工作,而打开其它串口时会遇到问题,有效的验证方法是使用通用串 口测试软件打开同一个串口。如果使用通用测试软件没有问题,请检查所编程序。